Hoe selecteer ik een bepaalde groep van klanten en verzamel ik deze in een klantenstatus.

1. Druk op klanten in de werkbalk

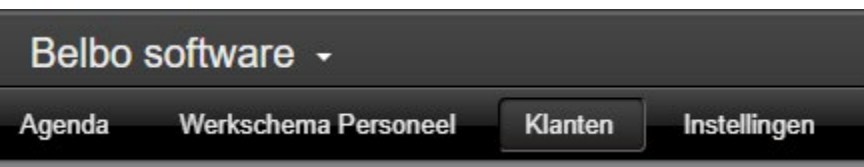

- 2. Daarna moet je een selectie maken, dit kan op iedere kolomtitel die in je in klantenlijst zichtbaar is. Als voorbeeld nemen we alle nieuwe klanten in 2023
	- a. Je clickt in de klantenlijst op de kolomtitel klant sinds

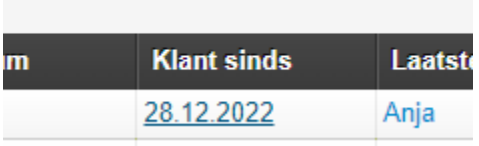

3. Het volgende venster verschijnt, geef het gewenste bereik in en druk op activeren

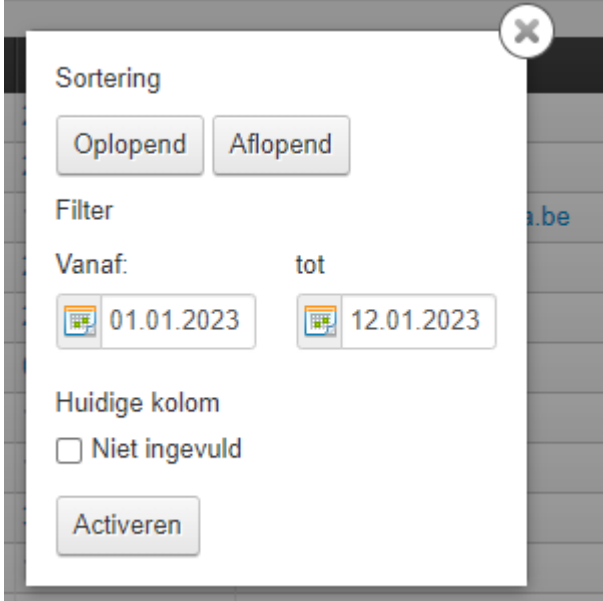

4. De klantenlijst verschijnt nu, druk onderaan op wijzig klantenstatus

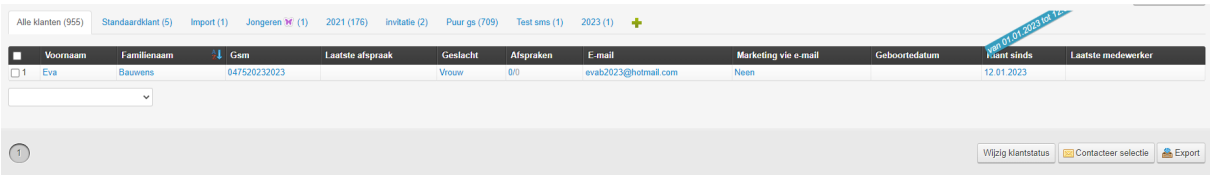

Het volgende venster verschijnt nu, selecteer een nieuwe klantenstatus en druk op de groene knop klantenstatus aanpassen (Als de gewenste klantenstatus niet in de pull down staat, moet u deze eerst aanmaken

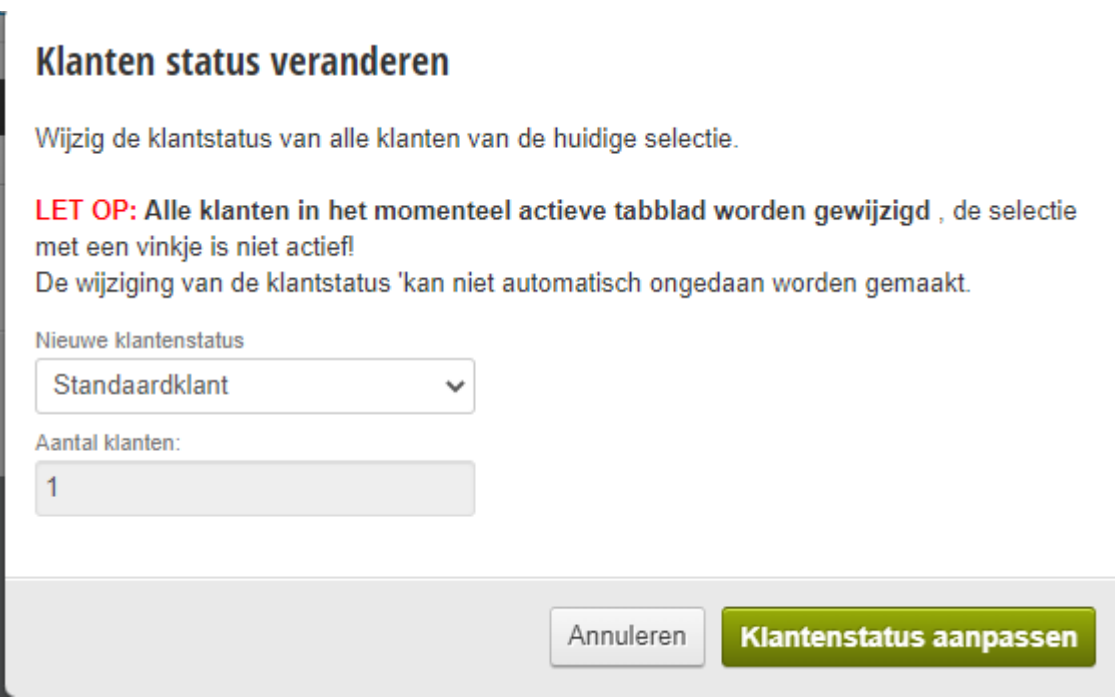

5. De wijziging wordt bevestigd.

## Wijziging van klantstatus voltooid

De geselecteerde klanten hebben nu de nieuwe klantstatus.

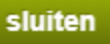